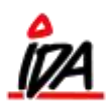

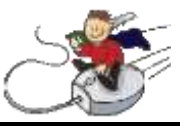

For at splitte bundter skal de ønskede antal bundter trækkes ud og i stedet anføres som separate styk.

Det foregår ved at oprette en ny indkøbsordre, hvor det respektive varenummer indtastes på varelinjen. Følgende skærmbillede kommer frem, og de ønskede antal bundter trækkes ud. Her 1 bundt a 20 stk.:

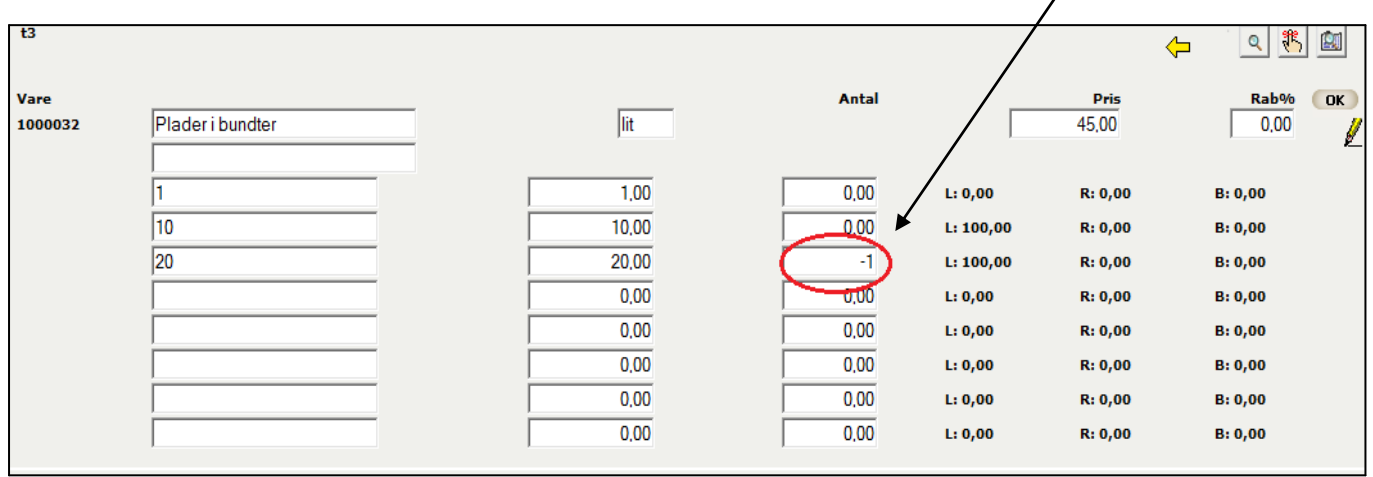

Tryk "OK" for at vende tilbage til varelinjen. Her vil stå anført, at 20 stk. er trukket ud. Indtast nu varenummeret igen og skriv det fratrukne antal ud for "1".

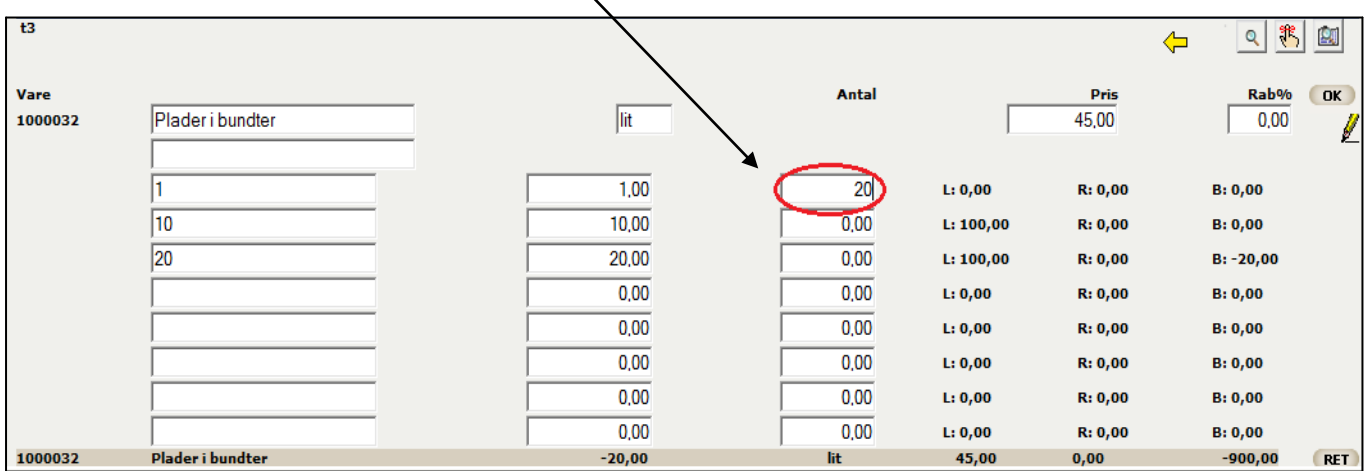

Tryk "OK" for at vende tilbage til varelinjerne. OBS! Det er vigtigt at ovenstående gøres af to omgange som vist – der SKAL altså være to varelinjer som her, hvor summen af antallet giver 0:

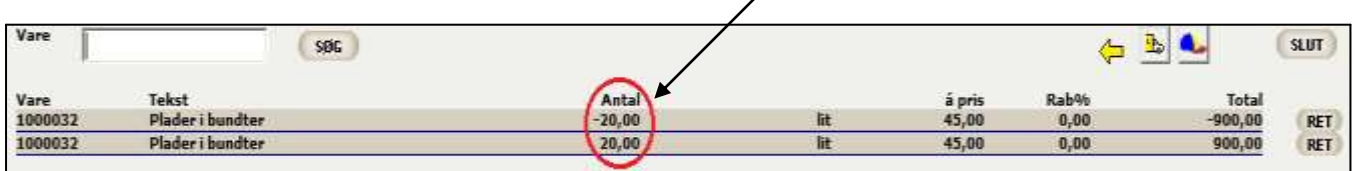

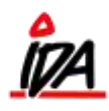

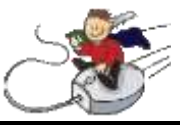

Notér ordrenummeret og indtast dette i varemodtagelsen. Tjek at antallet stemmer og tryk "OK".

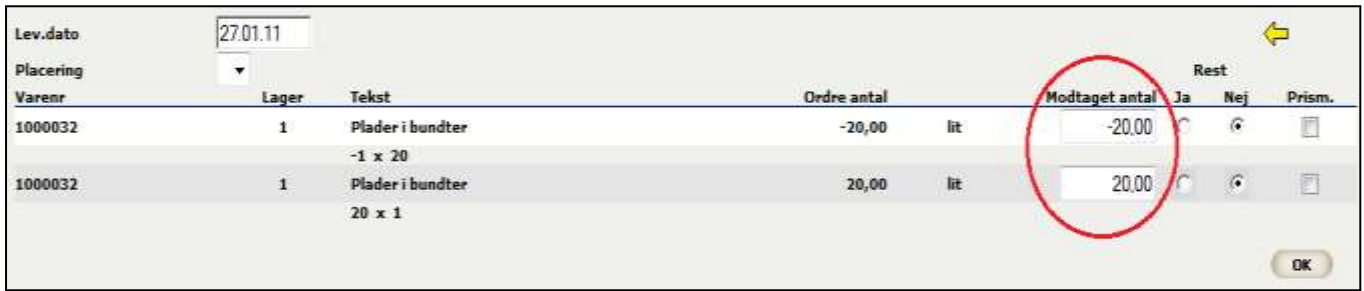

Inde på varen ses det nu på lagerdisponeringen, at 20 stk. plader er flyttet fra at være et bundt til at være disponible i enkeltstyk:

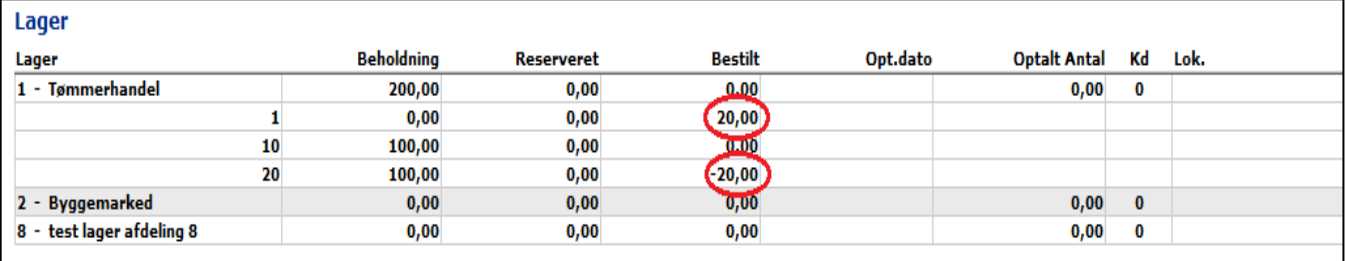